## ¿Cómo solicitar Depósito Directo para tus ayudas económicas?

**PASO 1**: Abres una cuenta con un Banco o Cooperativa de tu preferencia.

**PASO 2**: Ir a **portal.upr.edu**. Tener el número de Cuenta y Ruta a la mano.

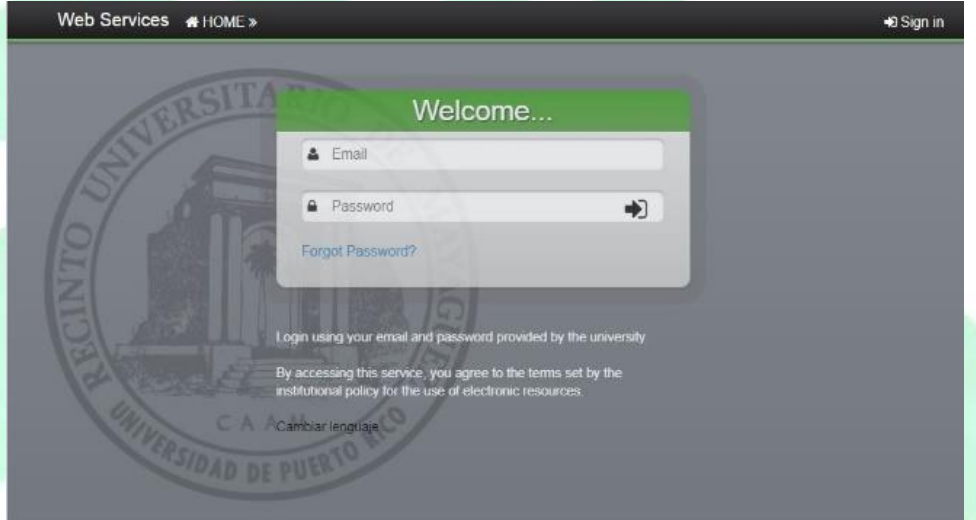

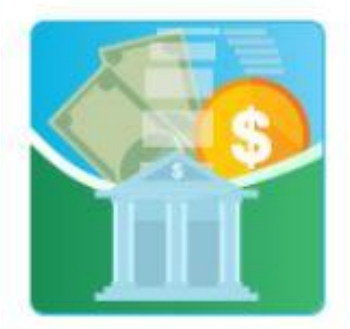

My Direct Deposit

**PASO 4:** En esta pantalla escoge *SOLICITAR*, se encuentra en el lado izquierdo arriba y abajo, selecciona cualquiera de los dos.

## **PASO 3**: Selecciona el ícono **"My Direct Deposit":**

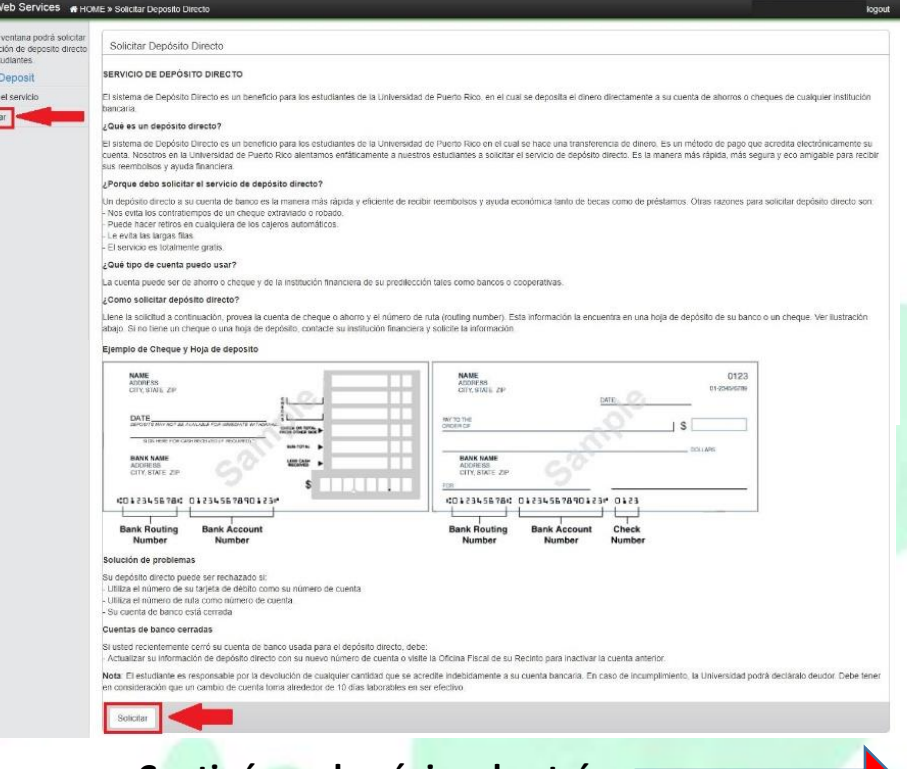

**Continúa en la página de atrás**

**PASO 5:** Aparecerá esta pantalla con tu nombre y número de estudiante. Aquí tienes que **registrar tu número de cuenta** sin guiones, ni espacios **(NUMERO DE** 

Juan del Pueblo logout

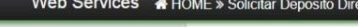

En esta ventana podrá solicitar información de deposito directo para estudiantes.

## **Direct Deposit**

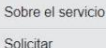

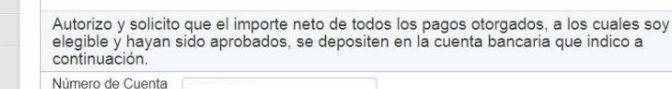

Tipo de Cuenta  $\bigcirc$  Ahorro  $\bigcirc$  Cheques (Corriente)

**AUTORIZACION PARA DEPOSITO DIRECTO** 

Nombre Juan del Pueblo

Número Estudiante 802 - 18 - XXXX

Confirme Número de

Guardar

Nombre del Banco o Banco Popular de Puerto Rico - RTN: 021502011

Cualquier reclamación de mi parte por depósitos efectuados a mi cuenta, conforme a esta<br>autorización, la haré directamente a la Universidad de Puerto Rico, Oficina Fiscal de<br>Asistencia Económica de su Recinto. Acepto la re cualquier cantidad que se acredite indebidamente a mi cuenta bancaria. En caso de incumplimiento, la Universidad podrá declararme deudor.

Esta solicitud será evaluada por la Oficina de Finanzas

**CUENTA NO ES EL NUMERO DE TARJETA).** Reescribe el número de cuenta **(NO DAR "COPY, PASTE").** En el tipo de cuenta **escoge si es cuenta de cheques o de ahorros.**

**PASO 6:** Escoge en el listado el Banco o Cooperativa en el cual abriste la cuenta. Cada uno tiene el número de ruta al lado.

**PASO 7:** Finalmente presiona el botón de Guardar y **LISTO**!

> **NOTA:** Una vez entrada la información, **NO es necesario que entres más** al Sistema de Depósito Directo, a menos que vayas a cambiar el número de cuenta**. El entrar nuevamente al Sistema provocaría que no cobres a tiempo.**

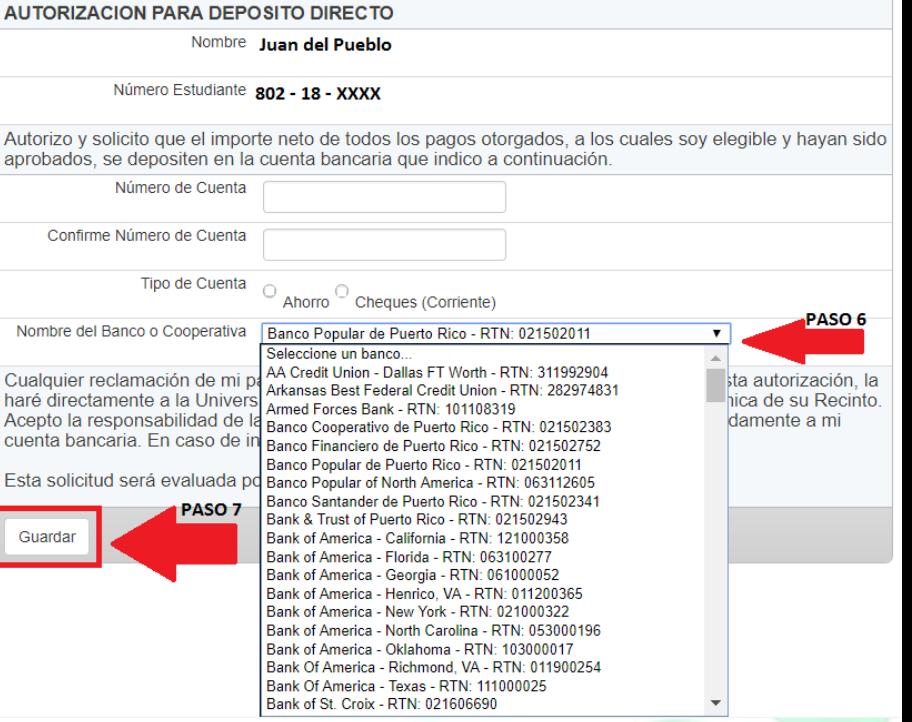

**Oficina Fiscal Departamento de Finanzas Recinto Universitario de Mayagüez https://portal.upr.edu/rum/students/finance/directdeposit.php**